## 萬 平 科 技

首先非常感謝您購買萬平科技生產的 USB to TTL / UART 的產品,產品在出 工廠前,會先在工廠端做第一次的測試,接著在公司出貨前,也會再做一次測試。 確保您拿到板子的功能是正常的.

消費者購買到本公司的產品, 除了可以利用您熟悉的測試工具之外, 也可以 使用旺玖原廠提供的 RapidTest 測試軟體(只能做簡易的 Tx,RX 測試 )。

1. 把 RapidTest.zip 檔案解壓後,將檔案直接點擊兩次,就可以看到圖一的畫面.。

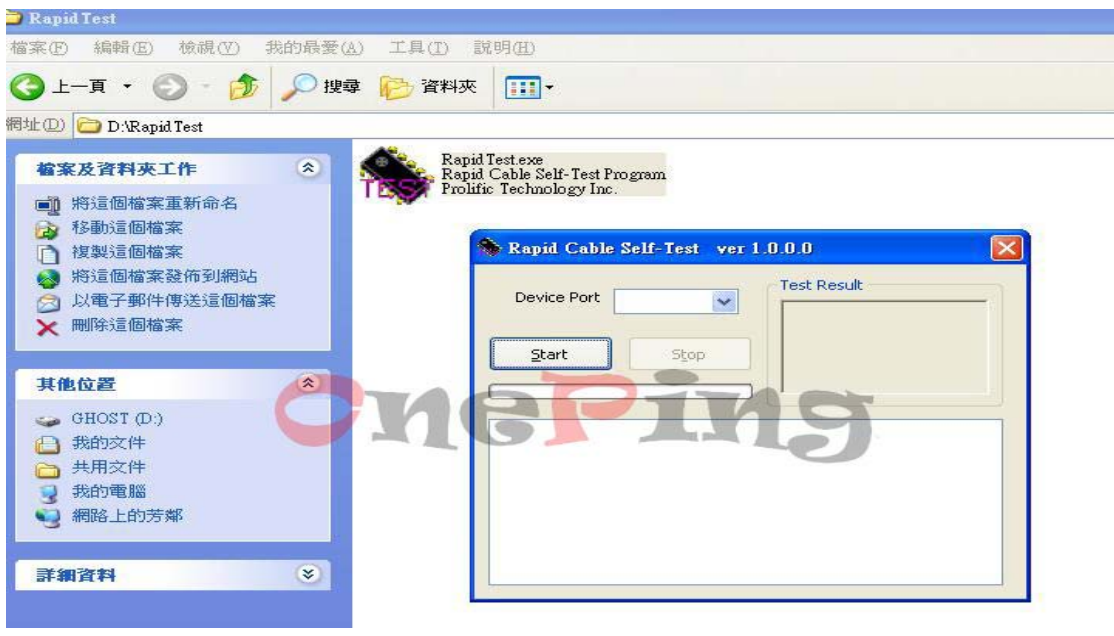

(圖一)

- 2. 接著將板子插入於 USB port 上, 此時您可以看到 RapidTest 這一支程式會自動 找到 PL2303 的 com port address, 接著開始做 Tx、Rx 的測試。
- 3. 如果測試前有將 Tx,Rx 短路,而測試結果顯示為圖二時,表示板子是正常的.。

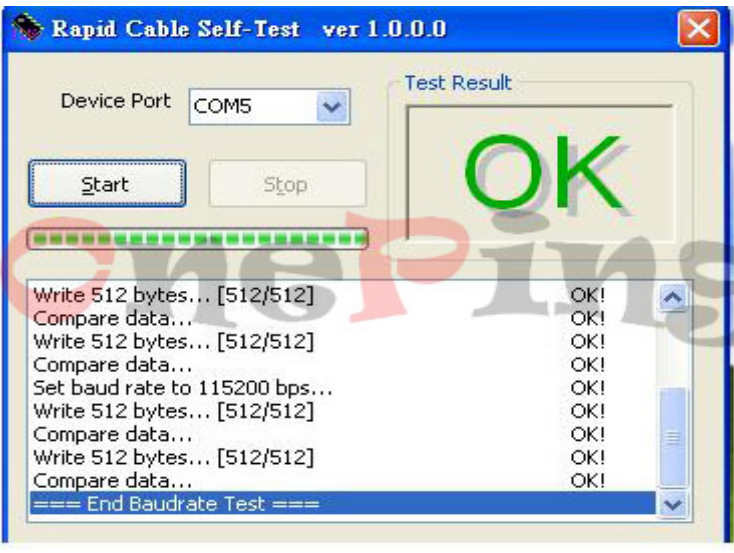

(圖二)

4. 如果測試前沒有將 Tx、Rx 短路,或是板子有問題時,其測試結果將會顯示 為圖三。

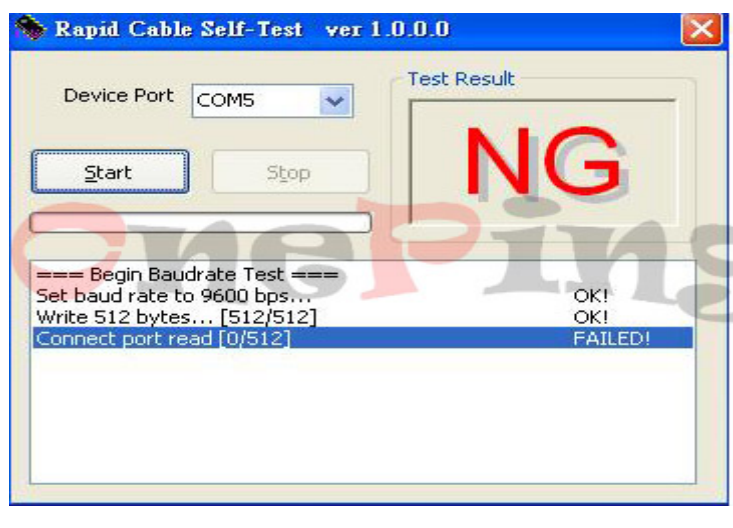

(圖三)

5. 此時在測試時,也可以將裝置管理員打開,看測試程式正在測試的 Com port address 是否為 PL2303 產生的 com port,如圖四。

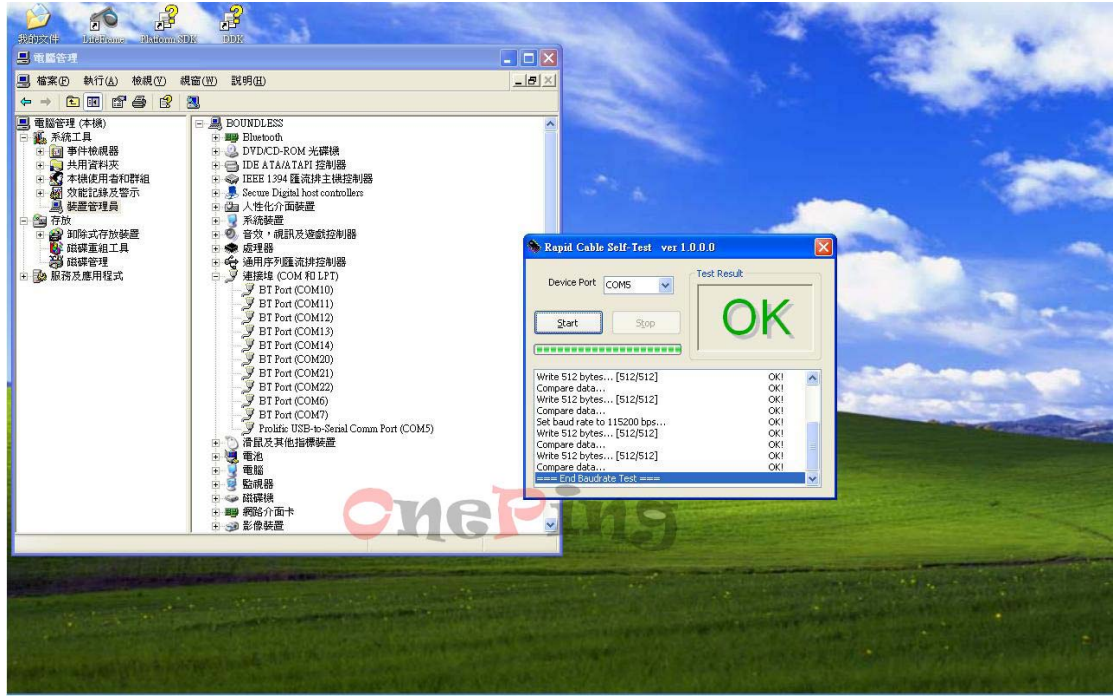

(圖四)

6. 在測試時,您也可以自己從程式中的 Device Port 位置選擇您想要測試的 Com port address.